## Configure Diga inteligente com o Cisco CVP

## **Contents**

**Introduction Prerequisites Requirements** Componentes Utilizados **Configurar Verificar Troubleshoot** 

## **Introduction**

Diga que a Inteligência é uma tecnologia Unified Customer Voice Portal (CVP) que lida com o detalhamento de dados formatados em uma matriz de arquivos de áudio reproduzidos um após o outro, para tornar os dados compreensíveis para um chamador. Embora muitos mecanismos de TTS (Text To Speech) possam executar uma função semelhante, o poder de Diga que é inteligente é que ele pode lidar com a reprodução com áudio pré-gravado.

Contribuído por Anurag Atul Agarwal, engenheiro do TAC da Cisco.

## **Prerequisites**

#### **Requirements**

A Cisco recomenda que você tenha conhecimento destes tópicos:

- Cisco Unified Contact Center Enterprise (UCCE)
- Cisco Unified Customer Voice Portal (CVP)
- Cisco Unified Call Studio

Os arquivos de áudio pré-gravados precisam estar presentes no caminho de áudio fornecido durante a criação do aplicativo.

#### Componentes Utilizados

- Cisco Unified Contact Center Enterprise (UCCE) 12.0
- Cisco Unified Customer Voice Portal (CVP) 12.0
- Cisco Unified Call Studio 12.0
- Cisco Virtualized Voice Browser 12.0

The information in this document was created from the devices in a specific lab environment. All of the devices used in this document started with a cleared (default) configuration. Se a rede estiver ativa, certifique-se de que você entenda o impacto potencial de qualquer comando.

# **Configurar**

CVP Diga que o plug-in Smart pode ser encontrado em elementos de voz, como áudio, menu, etc. Um plug-in Diga que é inteligente está associado a um único tipo que define em um alto nível que tipo de dados pode ser tratado pelo plug-in. Números, datas ou valores de moeda são exemplos de tipos.

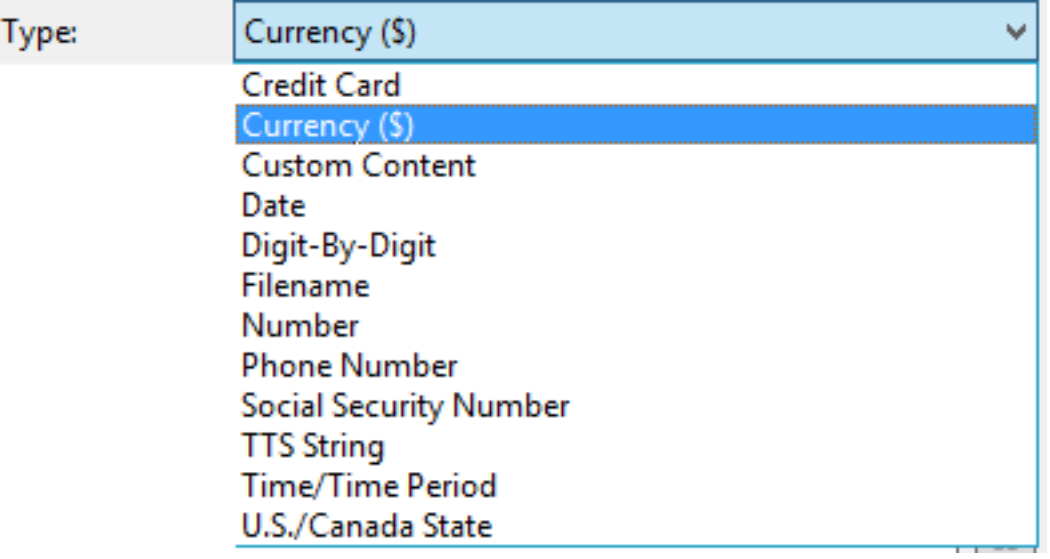

Consulte o guia para obter informações detalhadas:

[Diga as especificações inteligentes para o Cisco Unified Customer Voice Portal, versão 12.0\(1\)](/content/en/us/td/docs/voice_ip_comm/cust_contact/contact_center/customer_voice_portal/cvp12_0/user/guide/cvvp_b_say_it-smart_specifications-for-cisco_cvp-12-0.html)

Neste exemplo, você configura um elemento de áudio que reproduz a saída no formato Moeda (\$) com arquivos de áudio pré-gravados presentes em mediaserver\en-us\sys folder. A instalação do CVP vem com arquivos de áudio padrão pré-gravados que podem ser usados para esse recurso.

Etapa 1. No aplicativo Call Studio, arraste um elemento de áudio da seção Elementos para o console do Builder.

Etapa 2. Depois de selecionar o elemento Áudio, no lado direito, você poderá ver o painel Configuração do elemento. Selecione Audio -> Expand Audio Groups -> Initial -> Select audio item 1 (Áudio -> Expandir grupos de áudio -> Inicial -> Selecione o item de áudio 1 e selecione Say it Smart.

Etapa 3. Insira o Data for Say it Smart Plugin para reproduzir.

Etapa 4. Fornecer Tipo como Moeda (\$)

Etapa 5. Marque a caixa Usar áudio gravado

Etapa 6. Se você usar o Caminho de áudio padrão, marque a caixa ou desmarque a caixa e forneça o caminho na seção 'Caminho de áudio'.

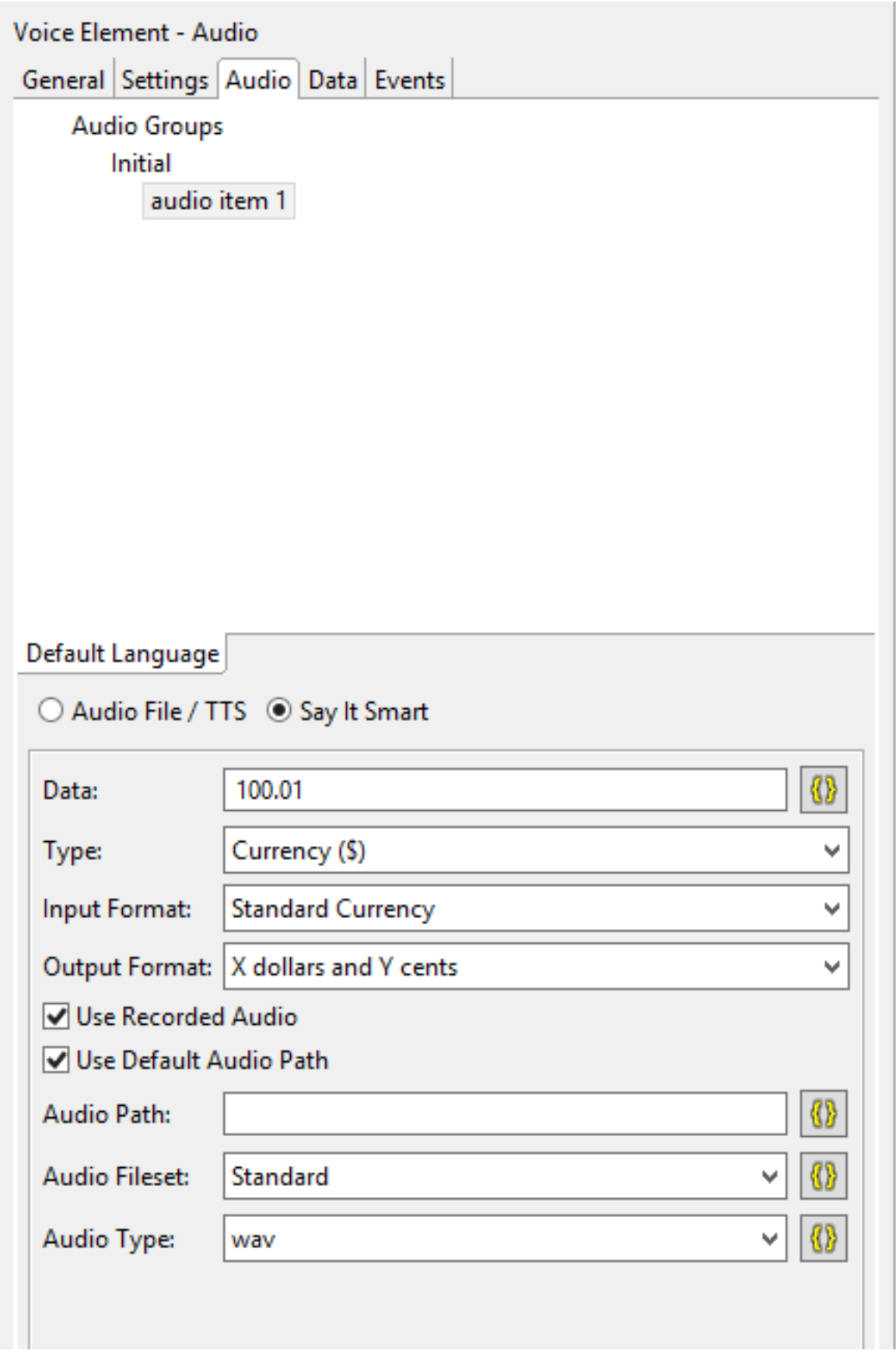

O caminho de áudio padrão para esse aplicativo pode ser encontrado ou configurado desta forma:

Clique com o botão direito do mouse em Application Name (Nome do aplicativo) e selecione Properties (Propriedades). Em Call Studio -> Default Audio Settings, forneça o caminho em 'Default Audio Path URI'.

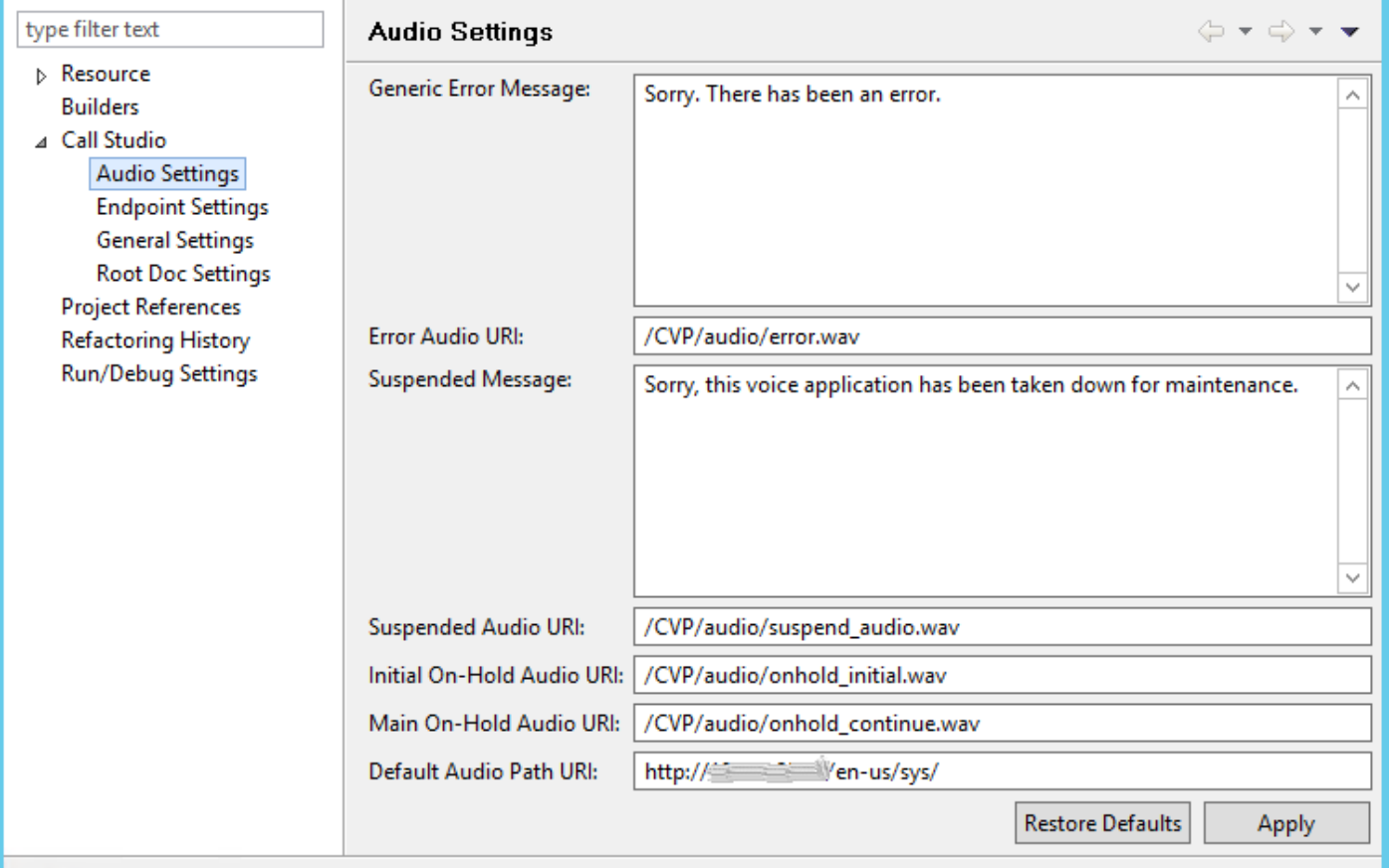

Quando todas as configurações estiverem concluídas, valide, salve e implante o aplicativo no servidor VXML.

## Verificar

Faça uma chamada de teste e verifique se você consegue ouvir a saída no formato de moeda. Para este exemplo, pode ser "Cem Dólares e Um Centavo".

## **Troubleshoot**

Neste exemplo, esses arquivos de áudio são necessários no caminho de áudio fornecido

- $\cdot$  1.wav
- hundred.wav
- dollars.way
- and way
- $\cdot$  1.wav
- cent.wav

Você pode verificar nos registros VVB MIVR se todos esses arquivos forem buscados do caminho de áudio desejado.

1996700: Jul 01 13:30:46.816 CDT %MIVR-SS\_VB-7-UNK:[CALLID=F95AD480000100000000009E13E1C90A-1593628231669132] Fetch: http://mediaserver/en-us/sys/1.wav 1996701: Jul 01 13:30:46.817 CDT %MIVR-SS\_VB-7-UNK:[CALLID=F95AD480000100000000009E13E1C90A-1593628231669132] HttpCacheEntry.get() Going to Connect 1996702: Jul 01 13:30:46.819 CDT %MIVR-SS\_VB-7-UNK:[CALLID=F95AD480000100000000009E13E1C90A- 1593628231669132] HttpCacheEntry.get() received response code = 304 NW-latency =0 ms 1996703: Jul 01 13:30:46.819 CDT %MIVR-SS\_VB-7-UNK:[CALLID=F95AD480000100000000009E13E1C90A-1593628231669132] Play: http://mediaserver/en-us/sys/**1.wav** 1996704: Jul 01 13:30:46.819 CDT %MIVR-SS\_VB-7-UNK:[CALLID=F95AD480000100000000009E13E1C90A-1593628231669132] Fetch timeout for GET 15000 ms 1996705: Jul 01 13:30:46.820 CDT %MIVR-SS\_VB-7-UNK:[CALLID=F95AD480000100000000009E13E1C90A-1593628231669132] Fetch: http://mediaserver/en-us/sys/hundred.wav 1996706: Jul 01 13:30:46.820 CDT %MIVR-SS\_VB-7-UNK:[CALLID=F95AD480000100000000009E13E1C90A-1593628231669132] HttpCacheEntry.get() Going to Connect 1996707: Jul 01 13:30:46.821 CDT %MIVR-SS\_VB-7-UNK:[CALLID=F95AD480000100000000009E13E1C90A-1593628231669132] HttpCacheEntry.get() received response code = 304 NW-latency =0 ms 1996708: Jul 01 13:30:46.821 CDT %MIVR-SS\_VB-7-UNK:[CALLID=F95AD480000100000000009E13E1C90A-1593628231669132] Play: http://mediaserver/en-us/sys/**hundred.wav** 1996709: Jul 01 13:30:46.822 CDT %MIVR-SS\_VB-7-UNK:[CALLID=F95AD480000100000000009E13E1C90A-1593628231669132] Fetch timeout for GET 15000 ms 1996710: Jul 01 13:30:46.822 CDT %MIVR-SS\_VB-7-UNK:[CALLID=F95AD480000100000000009E13E1C90A-1593628231669132] Fetch: http://mediaserver/en-us/sys/dollars.wav 1996711: Jul 01 13:30:46.822 CDT %MIVR-SS\_VB-7-UNK:[CALLID=F95AD480000100000000009E13E1C90A-1593628231669132] HttpCacheEntry.get() Going to Connect 1996712: Jul 01 13:30:46.826 CDT %MIVR-SS\_VB-7-UNK:[CALLID=F95AD480000100000000009E13E1C90A-1593628231669132] HttpCacheEntry.get() received response code = 200 NW-latency =0 ms 1996713: Jul 01 13:30:46.827 CDT %MIVR-SS\_VB-7-UNK:[CALLID=F95AD480000100000000009E13E1C90A-1593628231669132] Non Chunked Transfer, with Content Length:4042File Size:4042 1996714: Jul 01 13:30:46.827 CDT %MIVR-SS\_VB-7-UNK:[CALLID=F95AD480000100000000009E13E1C90A-1593628231669132] Play: http://mediaserver/en-us/sys/**dollars.wav** 1996715: Jul 01 13:30:46.827 CDT %MIVR-SS\_VB-7-UNK:[CALLID=F95AD480000100000000009E13E1C90A-1593628231669132] Fetch timeout for GET 15000 ms 1996716: Jul 01 13:30:46.827 CDT %MIVR-SS\_VB-7-UNK:[CALLID=F95AD480000100000000009E13E1C90A-1593628231669132] Fetch: http://mediaserver/en-us/sys/and.wav 1996717: Jul 01 13:30:46.828 CDT %MIVR-SS\_VB-7-UNK:[CALLID=F95AD480000100000000009E13E1C90A-1593628231669132] HttpCacheEntry.get() Going to Connect 1996718: Jul 01 13:30:46.830 CDT %MIVR-SS\_VB-7-UNK:[CALLID=F95AD480000100000000009E13E1C90A-1593628231669132] HttpCacheEntry.get() received response code = 304 NW-latency =1 ms 1996719: Jul 01 13:30:46.831 CDT %MIVR-SS\_VB-7-UNK:[CALLID=F95AD480000100000000009E13E1C90A-1593628231669132] Play: http://mediaserver/en-us/sys/**and.wav** 1996720: Jul 01 13:30:46.831 CDT %MIVR-SS\_VB-7-UNK:[CALLID=F95AD480000100000000009E13E1C90A-1593628231669132] Fetch timeout for GET 15000 ms 1996721: Jul 01 13:30:46.831 CDT %MIVR-SS\_VB-7-UNK:[CALLID=F95AD480000100000000009E13E1C90A-1593628231669132] Fetch: http://mediaserver/en-us/sys/1.wav 1996722: Jul 01 13:30:46.832 CDT %MIVR-SS\_VB-7-UNK:[CALLID=F95AD480000100000000009E13E1C90A-1593628231669132] Play: http://mediaserver/en-us/sys/**1.wav** 1996723: Jul 01 13:30:46.832 CDT %MIVR-SS\_VB-7-UNK:[CALLID=F95AD480000100000000009E13E1C90A-1593628231669132] Fetch timeout for GET 15000 ms 1996724: Jul 01 13:30:46.832 CDT %MIVR-SS\_VB-7-UNK:[CALLID=F95AD480000100000000009E13E1C90A-1593628231669132] Fetch: http://mediaserver/en-us/sys/cent.wav 1996725: Jul 01 13:30:46.833 CDT %MIVR-SS\_VB-7-UNK:[CALLID=F95AD480000100000000009E13E1C90A-1593628231669132] HttpCacheEntry.get() Going to Connect 1996726: Jul 01 13:30:46.834 CDT %MIVR-SS\_VB-7-UNK:[CALLID=F95AD480000100000000009E13E1C90A-1593628231669132] HttpCacheEntry.get() received response code = 304 NW-latency =0 ms 1996727: Jul 01 13:30:46.834 CDT %MIVR-SS\_VB-7-UNK:[CALLID=F95AD480000100000000009E13E1C90A-1593628231669132] Play: http://mediaserver/en-us/sys/**cent.wav**